# **EL/GL Series - Mach 3**

# MLM990S Quick Reference Guide

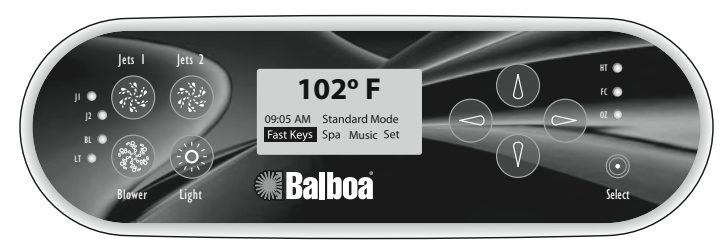

## **Initial Start-up**

When your spa is first actuated, it will go into Priming mode. *Please see the M-7 Installation Instruction Manual for complete instructions on Power-up and Pump Priming.*

The Priming mode will last for up to 4 minutes and then the spa will begin to heat and maintain the water temperature in Standard mode. Follow the on screen instructions. Make your choice, then press Select  $(\odot)$ . If left alone, the system will resume after 4 minutes. The Home display screen will then appear after completion.

**To Navigate:** Use the buttons on the front panel to move within the menu: Up  $\uparrow$ , Left  $\leftarrow$ , Right  $\rightarrow$ , or Down  $\downarrow$ .  $\odot$  chooses your menu selection.

# **Setting the Time**

From the Display Screen, select "Set", then  $\odot$ . Arrow  $\uparrow$  or  $\uparrow$  to select "Time of Day", then  $\odot$ . Arrow  $\uparrow$  or  $\downarrow$  to change hour. Arrow  $\rightarrow$  to select minutes. Press  $\uparrow$  or  $\downarrow$  to change. Repeat to change AM/PM. To Save and Exit:  $\odot$ .

For quick spa temperature set-up. From Home screen, Arrow Up  $\uparrow$  ;  $\leftarrow$  or  $\rightarrow$  to set temperature.  $\downarrow$  to Exit.

## **Front Panel Buttons and Lights**

For instant activation, press Jets 1, Jets 2, Blower, or Light. The LEDs will light when activated.

# **Fast Keys Give Quick Access to System Set-up**

Fast Keys quickly shows status and allows control of a device. (See User's Manual: "Fast Keys--Programming".)

From the Home display screen, select "Fast Keys", then  $\odot$ . The circle represents the four directional keys.

Pressing the designated arrow key will turn the function to Hi/Med/Low or  $On/Off$ . Press  $\odot$  to exit.

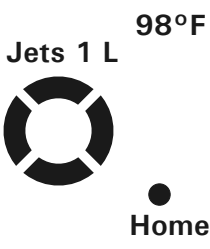

#### **Set Menu Presets Your Equipment**

Within the "Set" menu (located on the "Home" screen), you can program your system, view diagnostic and software information. Move within each menu with the arrow keys. Follow the on screen instructions.  $\odot$  to activate any menu or device.  $\leftarrow$  to Exit. Options depend on devices installed.

## **To Program**

Filter Cycles: "Home" > Set >  $\odot$  > Filter Cycle >  $\odot$ .

Fast Keys: "Home" > Set >  $\odot$  > Fast Keys >  $\odot$ .

Mode, Change Heat: "Home" > Set >  $\odot$  > Mode >  $\odot$ .

User Settings: "Home" > Set >  $\odot$  > User Settings >  $\odot$ .

Panel Settings: "Home" > Set >  $\odot$  > Panel Settings >  $\odot$ .

Diagnostics: "Home" > Set >  $\odot$  > Diagnostics >  $\odot$ .

# **To View**

Invert Display: "Home" > Set >  $\odot$  > Invert >  $\odot$ .

Version Information:

"Home" > Set >  $\odot$  > Diagnostics >  $\odot$  > Versions >  $\odot$ .

# **Spa Button Menus Turn Accessories On or Off**

"Home" > Spa >  $\odot$  > Spa Functions menu.

The "Spa Functions" menu allows you to access: Jet Control, Lighting, Blower, Mister, Options, Chemistry, Standby Mode, and Stir.

Select and highlight a device, press  $\odot$ , then move within the Spa Functions/device menu with the arrow keys. Press  $\odot$  to turn the accessory On/Off, or High/Med/Low. Left Arrow  $(\leftarrow)$  to exit. *(Note: Devices must be set up for the Spa buttons to function. See User Guide for set up.)* 

## **About Heat Mode**

"Home" > Set >  $\odot$  > Mode >  $\odot$ .

You can choose from Standard, Economy, or Sleep modes when using the heater. Select the mode, then  $\odot$ . *Standard* mode maintains the desired temperature. *Economy* mode heats the spa to set temperature only during filter cycles.

*Sleep* mode heats the spa to within 20°F (11°C) of the set temperature only during filter cycles.

Arrow Left  $\leftarrow$  to return to "Spa Settings".

# *Refer to User Guide for additional information*

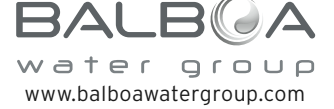

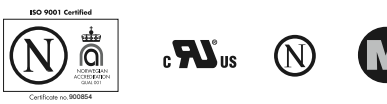